# **Contents**

**Introduction Prerequisites Requirements** Components Used **Configure** Configuration Example (Jabber Automatic Update Configuration File) **Verify Troubleshoot** Related Cisco Support Community Discussions

## **Introduction**

This document describes how to host XML files on Cisco Unified Communications Manngers (CUCM) TFTP server for Jabber's Automatic Update feature.

Since CUCM 8.5, all files uploaded to the TFTP server can also be made available via HTTP on TCP Port 6970.

**Note**: The built in HTTP server is designed for static content only, dynamic content is not supported. It can be used to host files so that a seperate web server is not needed to be deployed in the cluster. Files can only be uploaded via the OS Administration TFTP File Management page which means it may not be scalabale for hosting photos (for use with Jabber Uniform Resource Identifier (URI) Substitution Photo Retrieval).

## **Prerequisites**

#### **Requirements**

Cisco recommends that you have knowledge of these topics

- OS Administration TFTP File Management page
- Cisco TFTP Service

#### **Components Used**

The information in this document is based on Cisco Unified Communications Manager version 8.5 and above.

The information in this document was created from the devices in a specific lab environment. All of the devices used in this document started with a cleared (default) configuration. If your network is live, make sure that you understand the potential impact of any command.

# **Configure**

#### **Configuration Example (Jabber Automatic Update Configuration File)**

This example illustrates an XML file that is used for

As you can see, the **DownloadURL** is pointed to: http://ucmpub.domain.com:6970/CiscoJabberSetup.msi

**Note**: It is important to use port 6970 in the URL.

The next step is to reference this URL in the **jabber-config.xml** file:

This **jabber-config.xml** file then gets uploaded to CUCM OS Administration TFTP File Management as normal. Next, upload the **jabber-update.xml** file and the Jabber executable file.

Finally, restart Cisco TFTP service from Cisco Unified Servicability.

## **Verify**

To verify that the file is available via HTTP, point your browser to http://<CUCM IP or FQDN>:6970/jabber-update.xml :

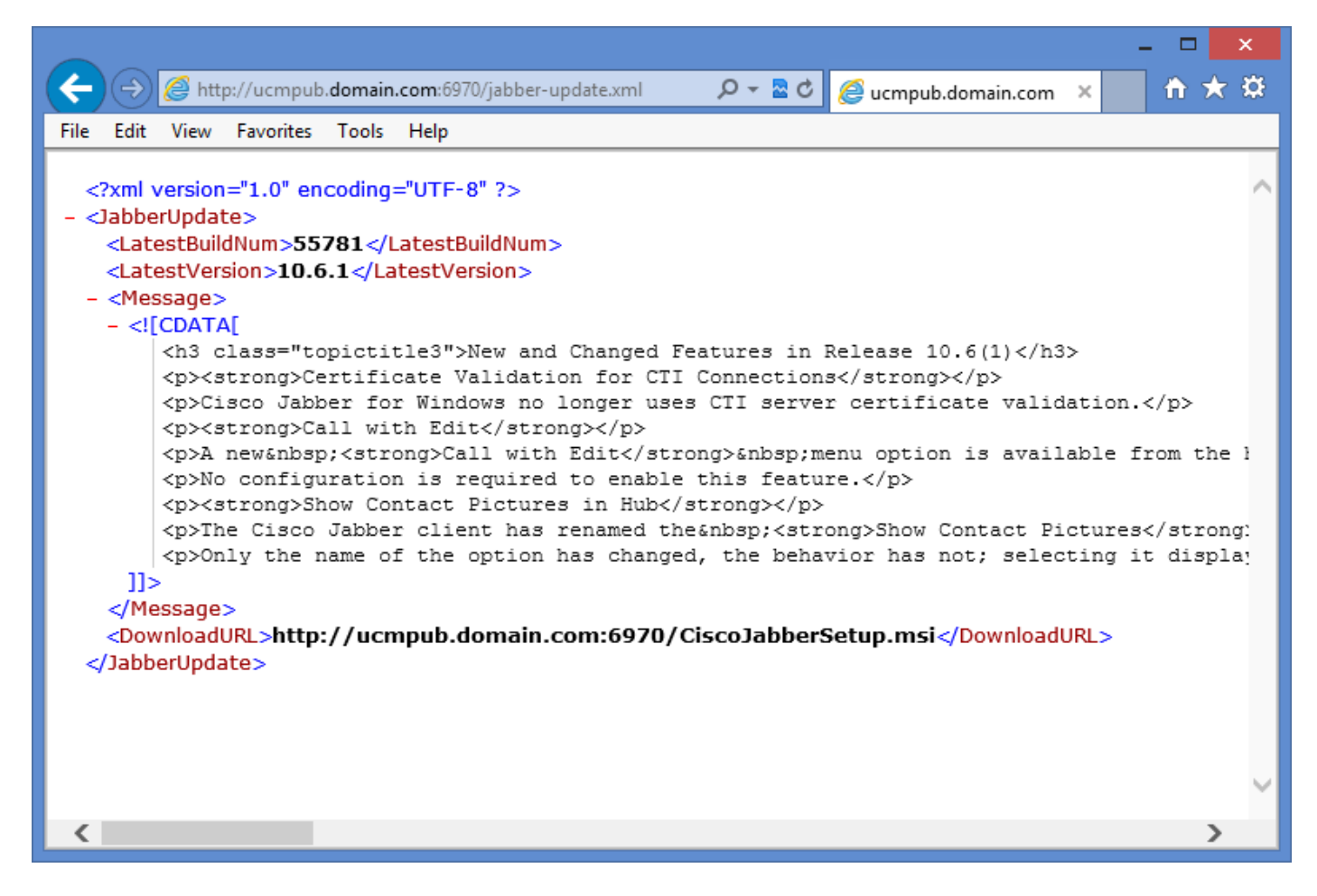

In Wireshark, the HTTP protocol requests **jabber-update.xml** via TCP port 6970 as shown in this image.

## **Troubleshoot**

There is currently no specific troubleshooting information available for this configuration.